## アカウント作成・ログインの手順

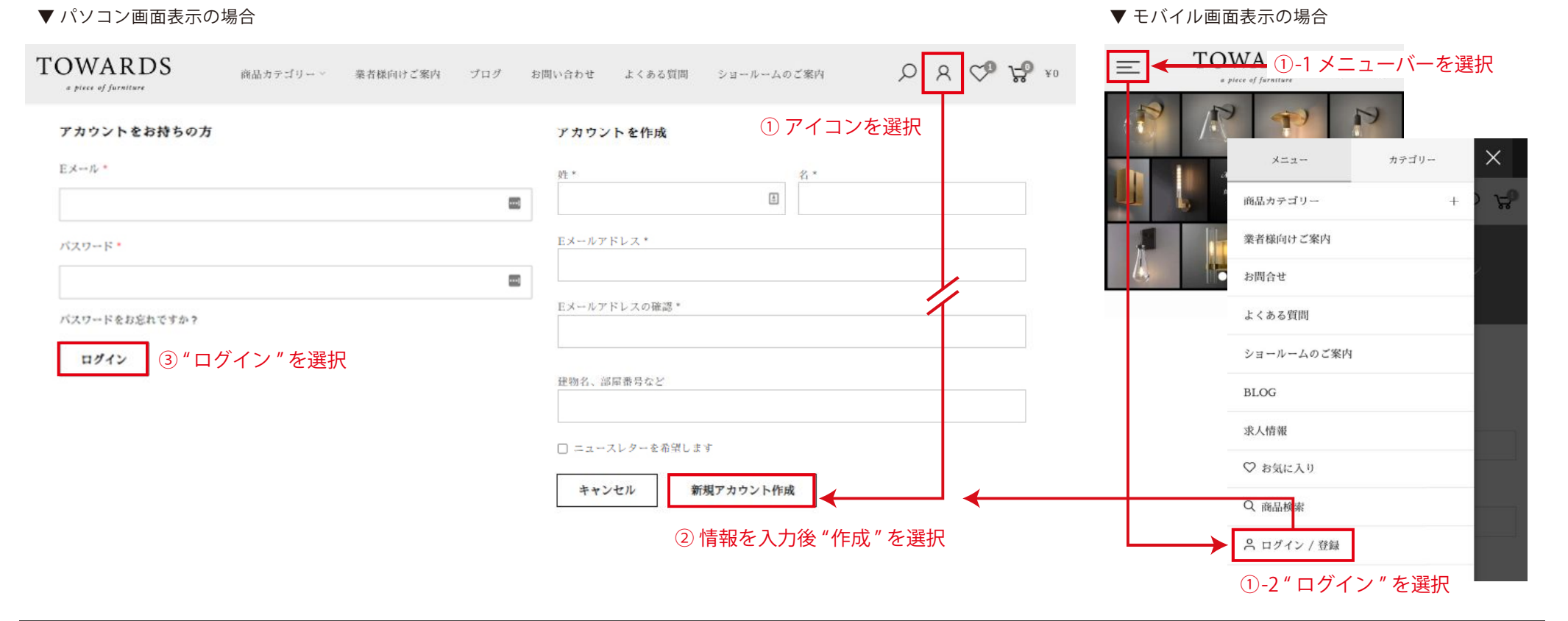

## ログイン画面・編集方法

ログイン画面では、アカウントの詳細、お気に入り商品、 ご注文履歴(番号 / 日付 / ご注文状況等)が確認できます。

アカウントの情報を編集する場合は、 右図の赤枠部 " 内容を編集する " より編集ください。

## アカウントの詳細 内容を編集する

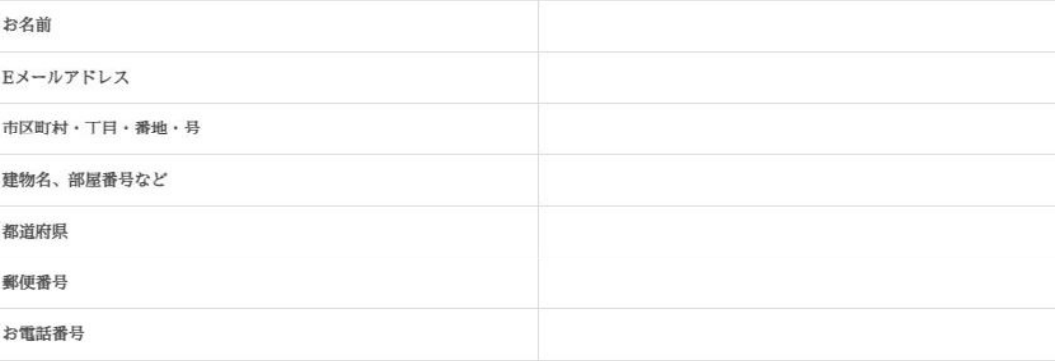